# ArXiv

# Présentation

ArXiv est une archive de [prépublications](https://fr.wikipedia.org/wiki/Pr%C3%A9publication) d'articles [scientifiques](https://fr.wikipedia.org/wiki/Science) dans les domaines de la physique, de l'astrophysique, des mathématiques, de l'informatique et de la biologie quantitative. Elle héberge plus d'un million d'articles. Son site est géré par l'université Cornell.

Les publications soumises sur ArXiv ne sont pas évaluées par un comité de lecture. Cependant, l'acceptation d'une prépublication n'est pas automatique et les administrateurs du site exercent bien une modération. Pour obtenir le droit de déposer sur ArXiv, on peut aussi être parrainé par un autre auteur lui-même déjà autorisé. Autre possibilité : en France, le dépôt sur l'archive ouverte multidisciplinaire HAL est un point d'entrée vers ArXiv.

#### **À NOTER**

*Même si l'article est publié, il peut y avoir une grosse différence entre la prépublication et la version définitive publiée dans une revue (travail des* reviewers *et corrections apportées à l'article suite à ce travail).*

### Particularités

La recherche dans ArXiv requiert la même méthodologie que la recherche dans un catalogue. Cependant, elle présente quelques particularités :

- La troncature et les guillemets ne sont pas compatibles. On ne peut donc pas saisir dans le champ Auteur : « T Bhatta\* ».
- Ees caractères non alphanumériques ne sont pas indexés sauf :  $\wedge$ ,  $\{\}$ ,  $\uparrow$ ,  $\leftrightarrow$ , et –
- Les tirets séparant des termes de plus d'une lettre sont remplacés par un espace (les deux termes sont considérés comme deux mots indexés séparément). À l'inverse, par exemple, "c-theorem" est considéré comme un seul mot.
- Une recherche sur « l'année passée » (*past year*) permet de rechercher des documents sur les 365 derniers jours.

## Vocabulaire

Avant de lancer une recherche, il convient de maîtriser le vocabulaire utilisé dans cette base pour identifier les champs de recherche :

- **Full record/all papers** : ils permettent d'interroger différents champs d'une notice tels que le titre, l'auteur, le résumé, etc.
- **Comments** : ce champ contient des informations sur le nombre de pages et/ou de figures contenues dans un document.
- **ACM/MSC class** : Pour une recherche en mathématiques, saisissez un mot matière figurant dans la Mathematics Subject Classification [\(MSC\)](http://www.ams.org/msc/msc2010.html). Il s'agit d'une classification à

plusieurs niveaux, largement utilisée en mathématiques pour indexer les publications. Elle est établie par deux répertoires bibliographiques majeurs dans le domaine des mathématiques : les Mathematical Reviews et le Zentralblatt für Mathematik. Elle est mise à jour régulièrement.

Pour une recherche en informatique, saisissez un mot matière figurant dans la ACM Computing Classification System, développée par l['Association for Computing Machinery.](http://www.acm.org/about/class/1998)

- **Report n°** : il s'agit de l'identifiant de l'institution dont fait partie l'auteur d'une publication.
- **Identifier** : identifiant donné aux articles publiés dans ArXiv.

## Recherche sur ArXiv

#### Recherche simple

Vous pouvez limiter votre recherche en sélectionnant un filtre : « All papers » (sélectionné par défaut), « Titles », « Authors », « Abstracts », « Full text » et « Help pages ».

### Recherche par discipline

Trois boutons sont disponibles :

- **Search** : vous accédez directement à un formulaire de recherche avancée qui se limitera au domaine choisi.
- **From Interface** *:* cette recherche permet de limiter sa recherche à une sous-discipline, de croiser une date avec un autre critère (auteur, titre…) et de visualiser les derniers documents mis en ligne, avec ou sans résumé. Le critère « *recent* » permet de parcourir les derniers documents mis en ligne avec une antériorité de cinq jours. Tandis que le critère « *new abstracts* » produit trois types de résultats, avec cette fois avec une antériorité de 3 jours : résumés des derniers documents mis en ligne (*new submissions*) ; résumés des nouvelles versions de documents déjà en ligne (*replacements*) ; résumés d'anciens documents dont les métadonnées viennent d'être modifiées (*crosses*). Elle permet également de parcourir tous les documents mis en ligne sur un intervalle d'un mois (indiquer l'année et le mois).
- **Catchup** : cette requête permet de parcourir des publications depuis une date choisie, à savoir : les nouvelles publications *(submissions*), les nouvelles versions (*replacements*), les changements de métadonnées (*crosses*).

### Recherche avancée

Vous pouvez limiter votre recherche en cochant une ou plusieurs discipline(s) et en renseignant le champ « Date ».

La recherche plein texte permet de lancer une requête dans le contenu des articles. Cette recherche reste expérimentale et n'est pas fiable à 100 %.

Le moteur *[Front for the ArXiv](http://front.math.ucdavis.edu/)* de l'Université de Davis permet une recherche facilitée sur ArXiv.

#### **À NOTER**

*Les DOI (lorsqu'ils sont mentionnés dans les notices) ne peuvent faire l'objet d'une recherche. DOI (Digital Object Identifier) est un numéro pérenne qui permet l'identification d'une ressource numérique. Il fournit un lien stable à cette ressource.*

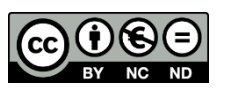

3